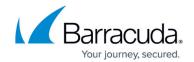

# **Browsing a Backup Set File for Revisions**

https://campus.barracuda.com/doc/96772259/

This API allows you to browse a Backup Set File for Revisions.

#### **Input Parameters**

id - File revision id, obtained via the Browse folder or Browse Drive API calls.

### **Example**

```
{
    "id": 1446
}
```

Note that browsing of revisions does not currently support paging at the backup agent level (only browsing a folder for files supports it).

#### **Output Parameters**

The following table provides the parameters and descriptions.

| Parameter        | Description                                                                                                    |
|------------------|----------------------------------------------------------------------------------------------------|
| type             | Type of revision: Full or Revision (incremental/differential).                                                              |
| lastModifiedDate | Last modified date and time of the backed-up file.                                                                          |
| size             | Size of file in bytes.                                                                                                    |
|                  | Integer value. ID of the revision record. Use this parameter for sending it over to the restore API to restore this record. |
| name             | String value. Display name of path of the revision.                                                                         |
| hasChildren      | Boolean Indicates whether a subsequent browse at the next level is possible.                                                |
| backupTime       | Time the backup of the revision is made.                                                                                    |

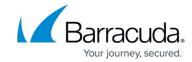

### **Example**

Array of revisions, with the following structure:

### **Example GET**

#### **GET**

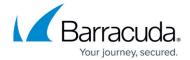

## **Example Output**

```
{
 "data": {
  "items": [
   {
     "type": "Base",
     "lastModifiedDate": "2016-03-01T15:27:18",
     "size": 694784,
     "id": 18,
     "name": "3/1/2016 10:27:18 AM",
     "path": "",
     "hasChildren": false,
     "backupTime": "2020-03-01T10:27:18"
   }
  ]
 }
}
```

# Barracuda Intronis Backup

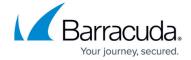

© Barracuda Networks Inc., 2024 The information contained within this document is confidential and proprietary to Barracuda Networks Inc. No portion of this document may be copied, distributed, publicized or used for other than internal documentary purposes without the written consent of an official representative of Barracuda Networks Inc. All specifications are subject to change without notice. Barracuda Networks Inc. assumes no responsibility for any inaccuracies in this document. Barracuda Networks Inc. reserves the right to change, modify, transfer, or otherwise revise this publication without notice.